# ZigBee1086 无线数据采集卡

## 产品使用手册

北京阿尔泰科技发展有限公司 产品研发部修订 2015 V6.10.04

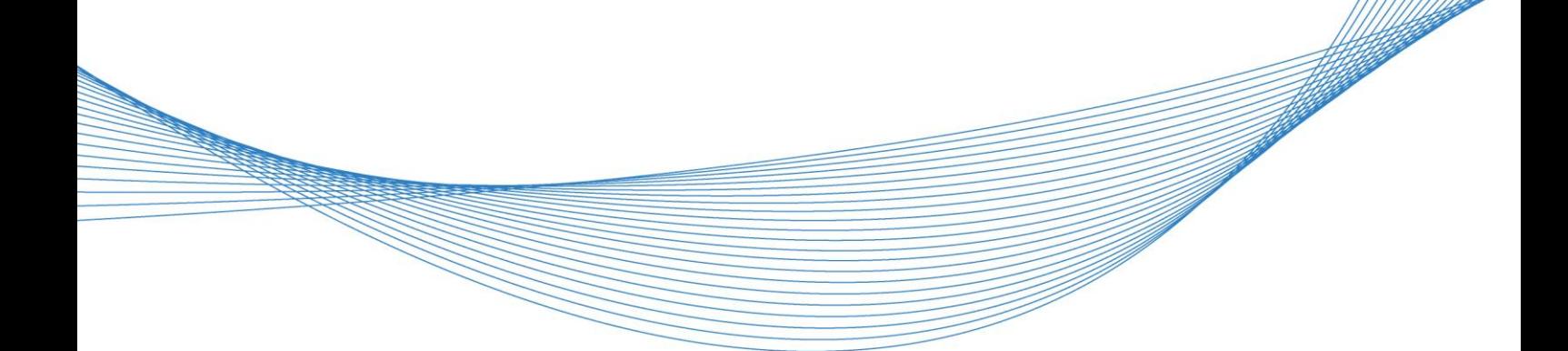

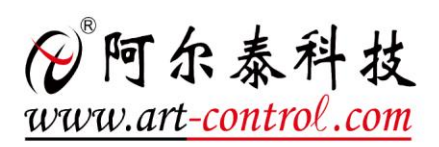

## 目录

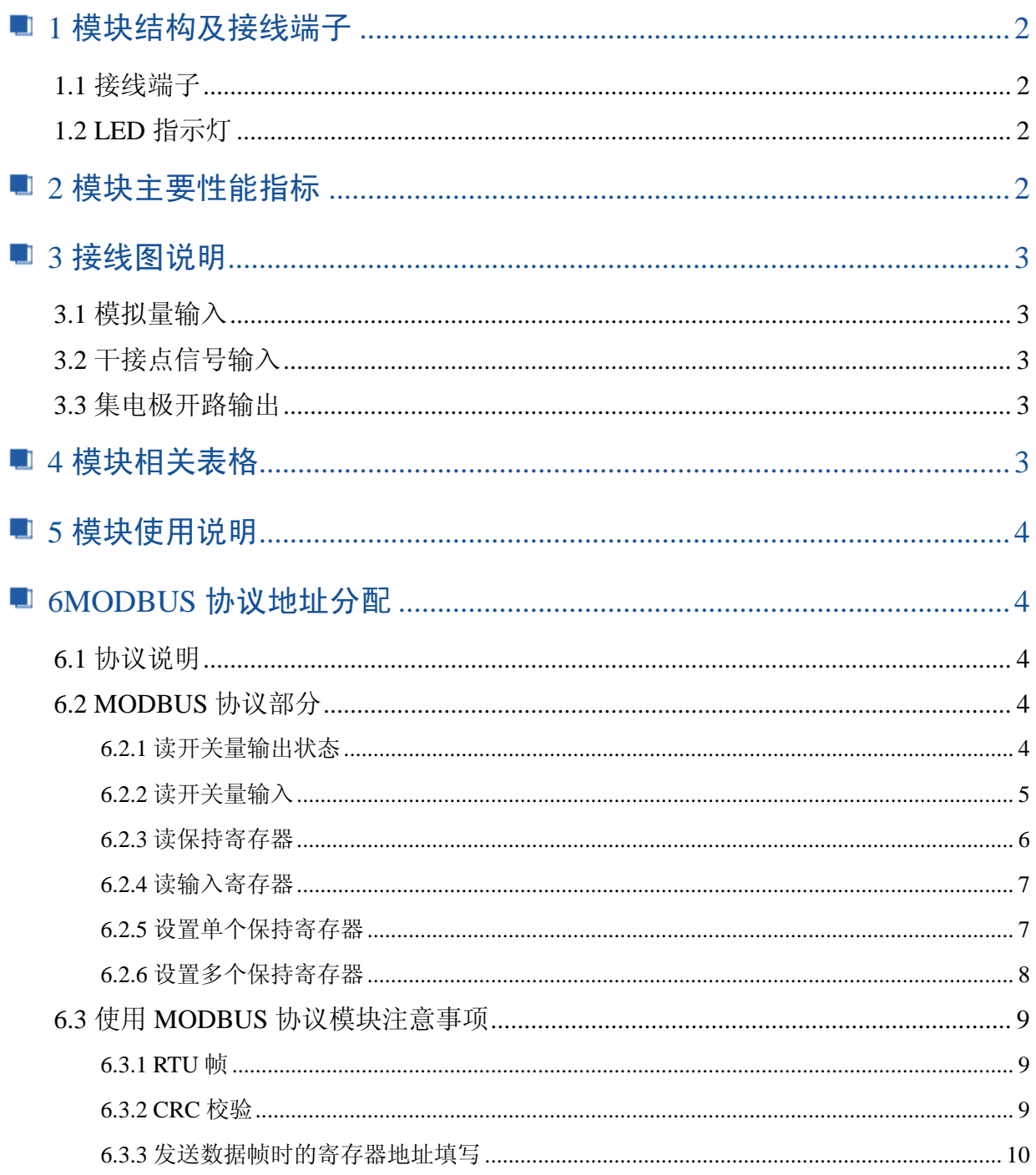

 $\bigodot$ 

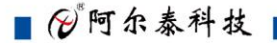

## <span id="page-2-0"></span>**1** 模块结构及接线端子

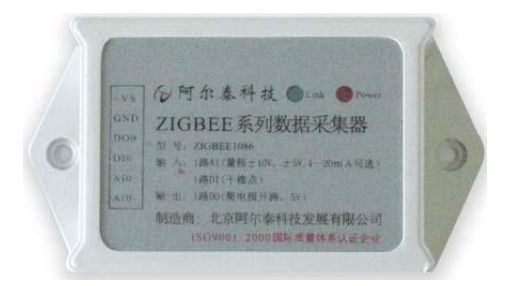

#### <span id="page-2-1"></span>1.1 接线端子

- GND:电源负端
- +Vs: 电源正端
- AI0+ ~ AI0-: 1 路模拟量信号输入端子
- DI0: 数字量输入端
- DO0: 数字量输出端

## <span id="page-2-2"></span>1.2 LED 指示灯

- ZIGBEE1086 模块有 2 个指示灯, 分别为
- ① 红灯(Power): 电源指示灯,供电后常亮

② 绿灯(Link): 通讯指示灯,ZIGBEE1086 模块在加入协调器(如 ZIGBEE1080)组建的 网络后,此灯闪烁

## <span id="page-2-3"></span>**2** 模块主要性能指标

- 输入类型: 0~5V, 0~10V, +5V, +10V, 0~20mA, 4~20mA, +20mA 客户需指定量程,其他非标准量程可定制
- 通道输入: 1 路差分 (非隔离)
- 采样频率: 10Hz
- 分辨率: 16 bit
- 精度: 见 TABEL1
- 数字量输入: 干接点(非隔离)
- 集电极开路输出: 外部供电电压: +5V, 输出电流最大为 40mA
- 内置看门狗

2

- 电源: 未处理 +10V  $\sim$  +30VDC
- 功耗: 0.48W @24VDC (模块未使用 XBEE 网络传送数据)

## <span id="page-3-0"></span>■ 3 接线图说明

<span id="page-3-1"></span>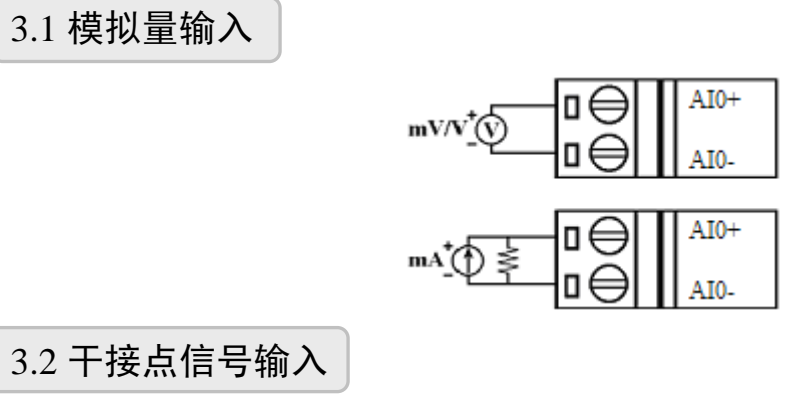

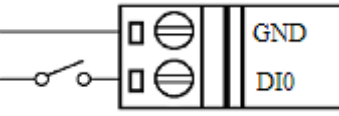

<span id="page-3-3"></span><span id="page-3-2"></span>3.3 集电极开路输出

$$
+5V \stackrel{\text{4--}\hspace{0.1cm}\text{mm}\hspace{0.1cm}\text{mm}\hspace{0.1cm}\text{mm}}{\text{--}\hspace{0.1cm}\text{--}W\hspace{0.1cm}\text{--}\hspace{0.1cm}\text{--}W\hspace{0.1cm}\text{--}\hspace{0.1cm}\text{--}\hspace{0.1cm}\text{--}}} \hspace{0.2cm}\mathop{\text{--}\hspace{0.1cm}\text{--}W\hspace{0.1cm}\text{--}\hspace{0.1cm}\text{--}\hspace{0.1cm}\text{--}\hspace{0.1cm}\text{--}}} \hspace{0.2cm}\mathop{\text{--}\hspace{0.1cm}\text{--}\hspace{0.1cm}\text{--}\hspace{0.1cm}\text{--}}\hspace{0.2cm}\mathop{\text{--}\hspace{0.1cm}\text{--}\hspace{0.1cm}\text{--}}\hspace{0.2cm}\mathop{\text{--}\hspace{0.1cm}\text{--}\hspace{0.1cm}\text{--}}\hspace{0.2cm}\mathop{\text{--}\hspace{0.1cm}\text{--}\hspace{0.1cm}\mathop{\text{--}\hspace{0.1cm}\text{--}\hspace{0.1cm}\text{--}\hspace{0.
$$

## <span id="page-3-4"></span>■ 4 模块相关表格

■ TABLE1 模拟量输入类型配置代码及误差表

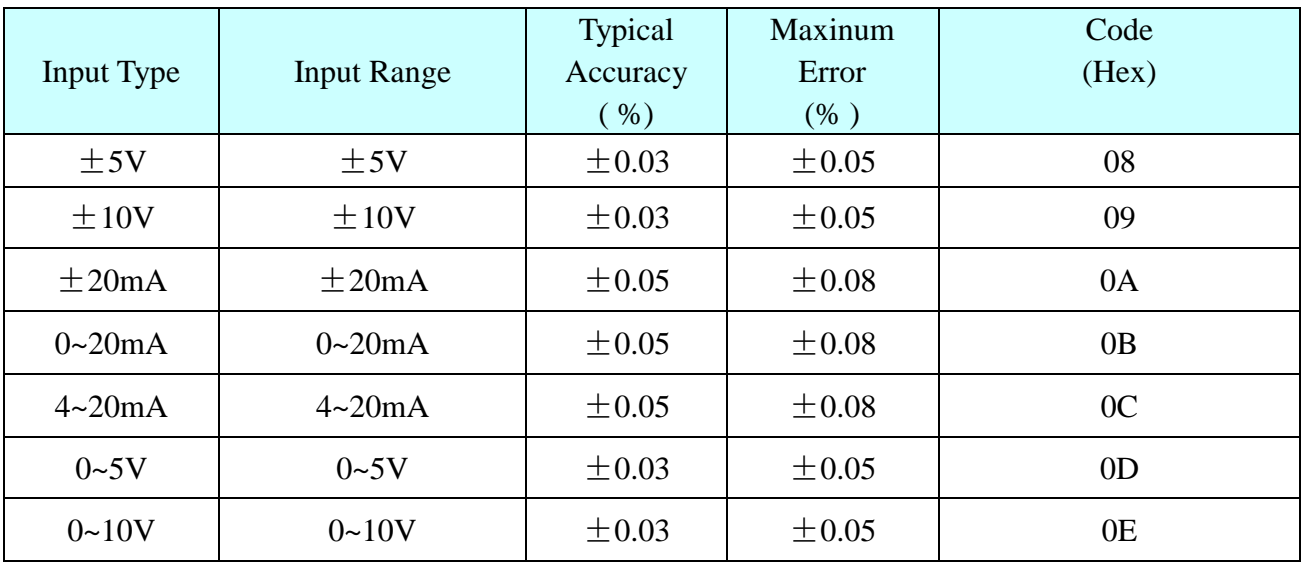

图阿尔泰科技

## <span id="page-4-0"></span>**5** 模块使用说明

本模块作为路由端或者终端节点与本公司的 Zigbee 数据服务器(如 Zigbee1080、 Zigbee1080E 等)进行点对点或者点对多点组网连接时,模块内置 Zigbee 通讯模块的一些 参数必须与服务器具有相同的设置,否则会造成模块不能自动组网连接,表现为 Zigbee1086 绿灯不闪烁同时远端的服务器(如 Zigbee1080、Zigbee1080E)网络连接指示 灯不闪烁。

注意:出厂配置项参数只有使用本公司提供的 Zigbee 模块适配器及 X-CTU 软件才能 查看。

内置 Zigbee 出厂配置项说明:

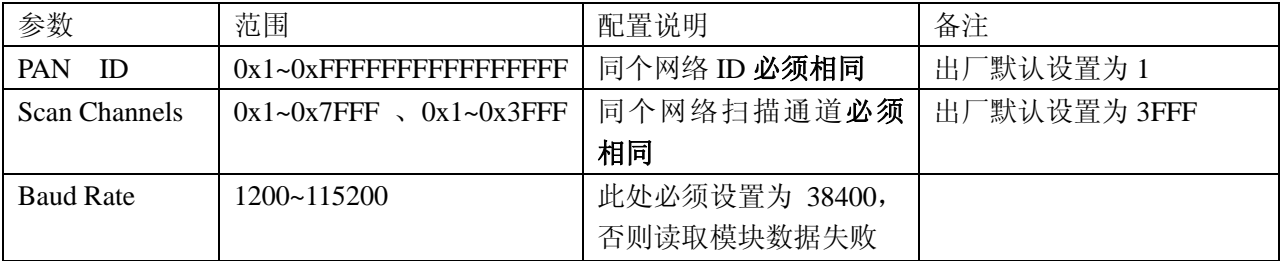

## <span id="page-4-1"></span>**6MODBUS** 协议地址分配

#### <span id="page-4-2"></span>6.1 协议说明

ZIGBEE1086 遵循 ZIGBEE 网络数据传输方式,包括网络 API 方式传输协议和 MODBUS 协议部 分。其中,API 方式为阿尔泰 ZIGBEE 系列产品通用通讯方式,MODBUS 部分为标准 MODBUS 协议, 方便用户与组态软件进行连接。

#### <span id="page-4-3"></span>6.2 MODBUS 协议部分

#### <span id="page-4-4"></span>6.2.1 读开关量输出状态

功能码:01 数据地址:00001 说明: 读取输出继电器的状态

#### 数据说明:

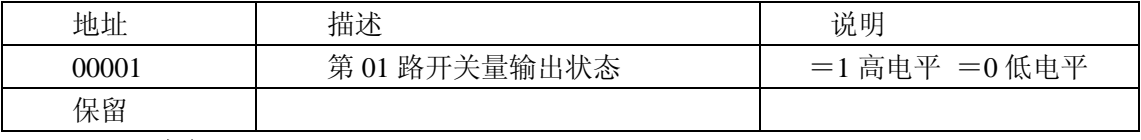

#### **MODBUS** 请求

4

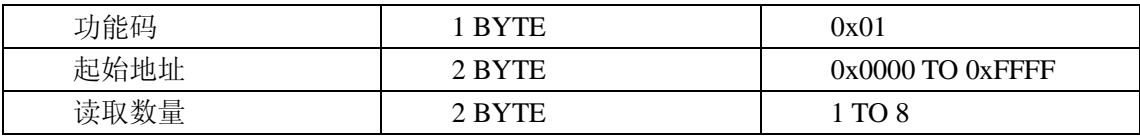

#### **MODBUS** 响应

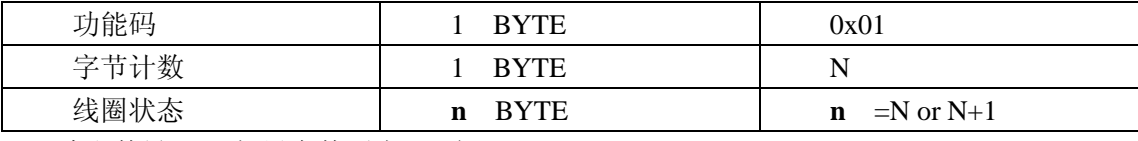

N =读取数量/8 如果余数不为 0 则 N=N+1

#### 错误 响应

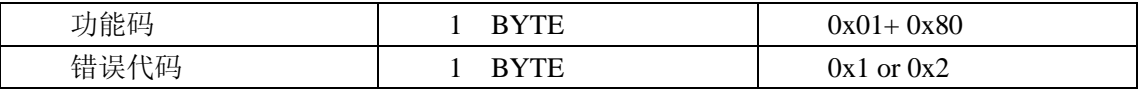

#### 举例

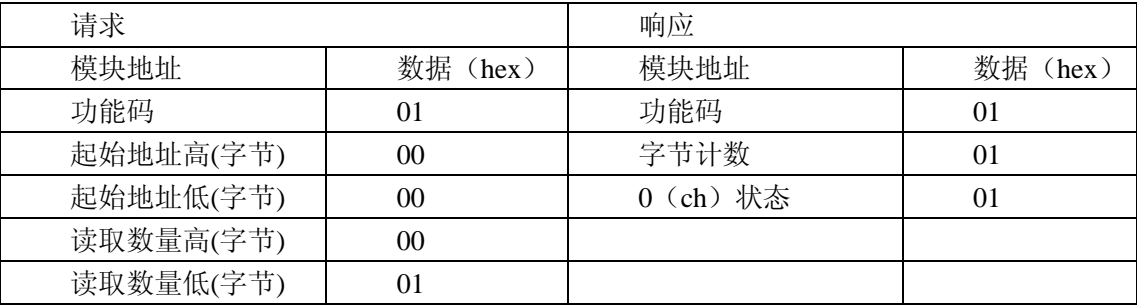

#### <span id="page-5-0"></span>6.2.2 读开关量输入

功能码:02

数据地址:10001

说明: 读取输入开关量的状态

#### 数据说明:

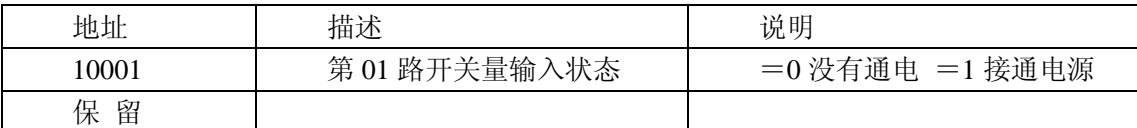

#### **MODBUS** 请求

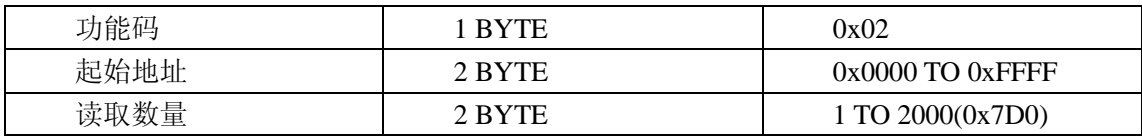

#### **MODBUS** 响应

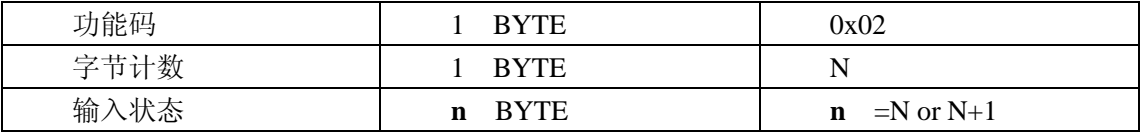

N =读取数量/8 如果余数不为 0 则 N=N+1

#### 错误 响应

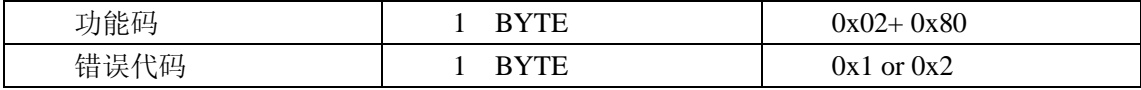

#### 举例

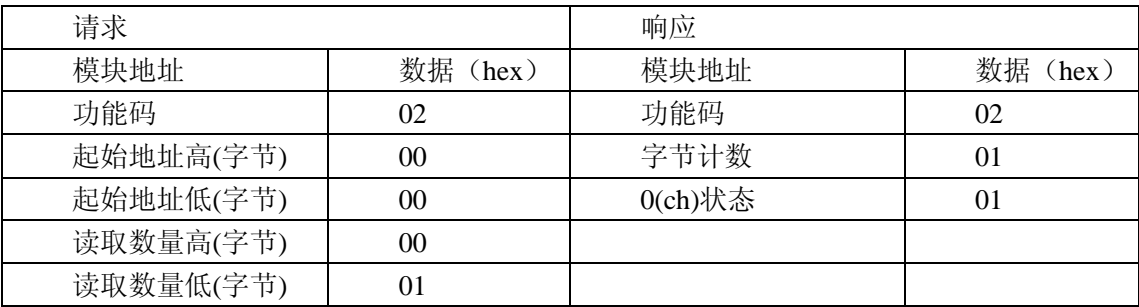

图图阿尔泰科技

<span id="page-6-0"></span>6.2.3 读保持寄存器

功能码:03

数据起始地址:40129~40931

说明: 读取保持寄存器的值

数据说明: 读取的是十六位整数或无符合整数

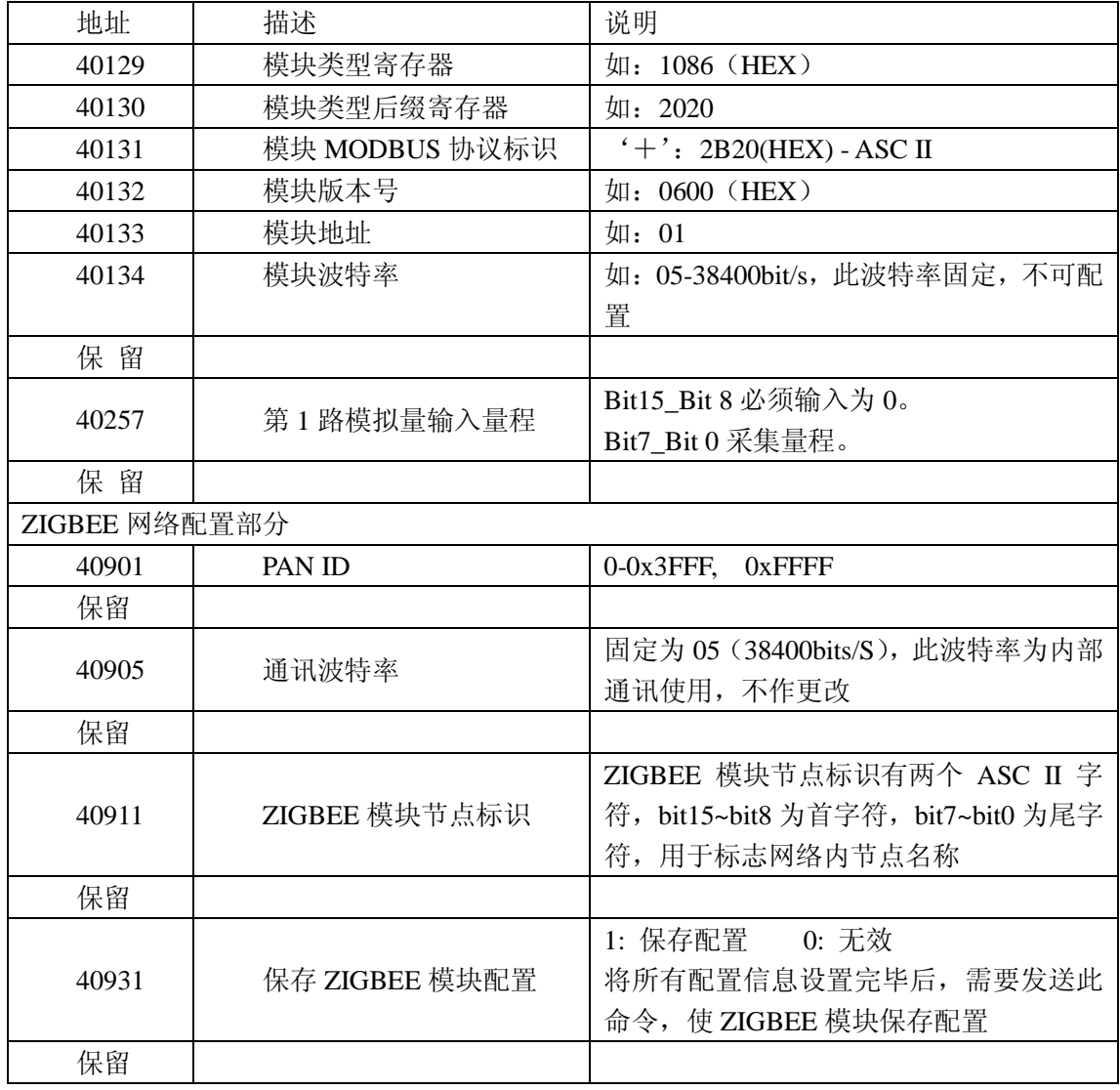

#### **MODBUS** 请求

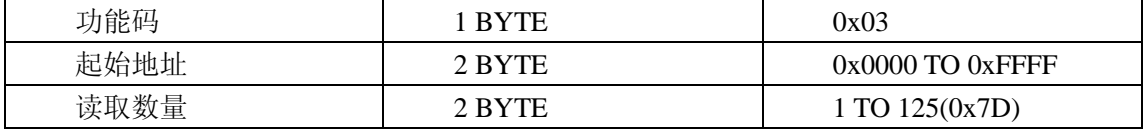

#### **MODBUS** 响应

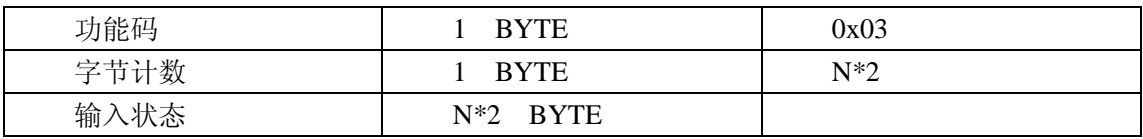

#### 错误 响应

6

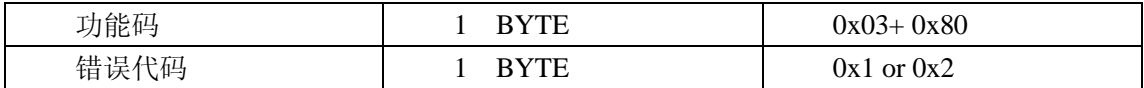

#### 举例

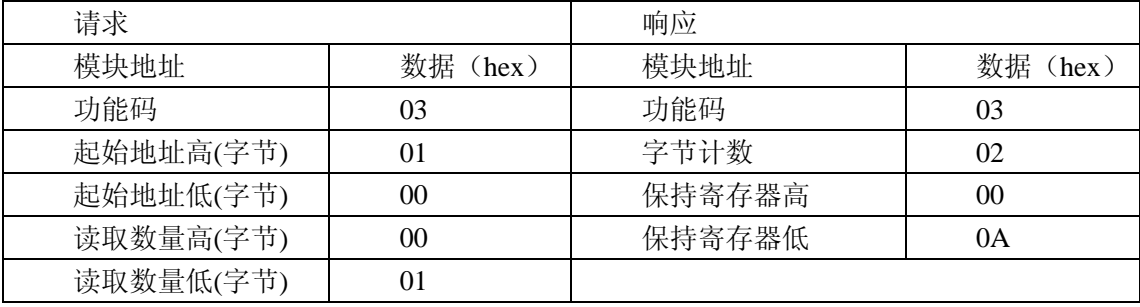

#### <span id="page-7-0"></span>6.2.4 读输入寄存器

功能码:04

数据起始地址:30257

说明: 读取输入数据

#### 数据说明: 读取的是十六位整数或无符合整数

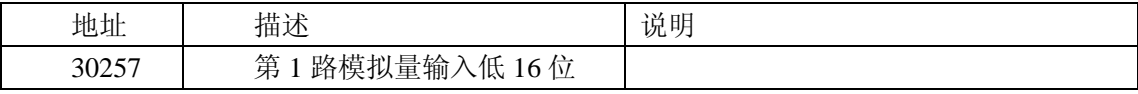

#### **MODBUS** 请求

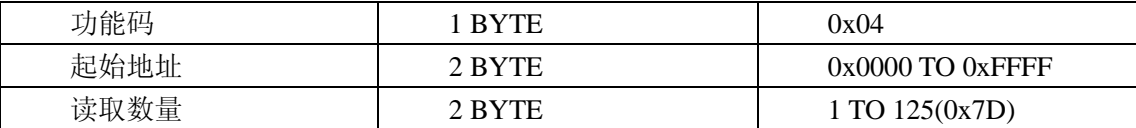

#### **MODBUS** 响应

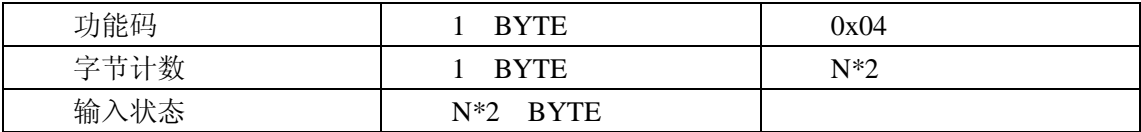

#### 错误 响应

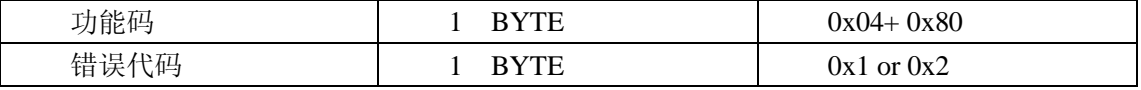

#### 举例

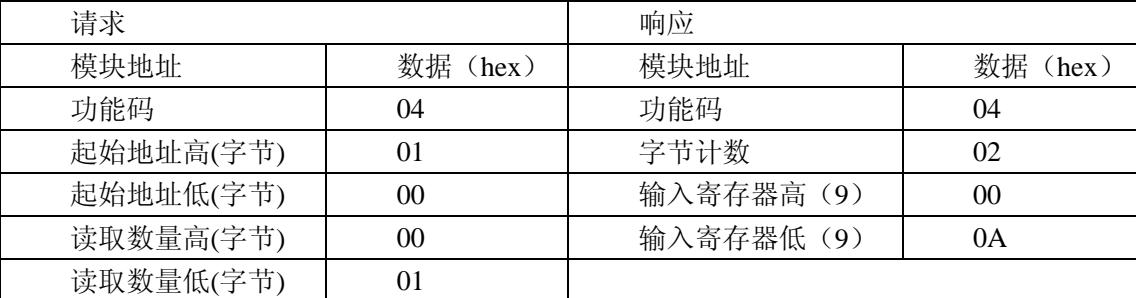

#### <span id="page-7-1"></span>6.2.5 设置单个保持寄存器

功能码:06

#### **MODBUS** 请求

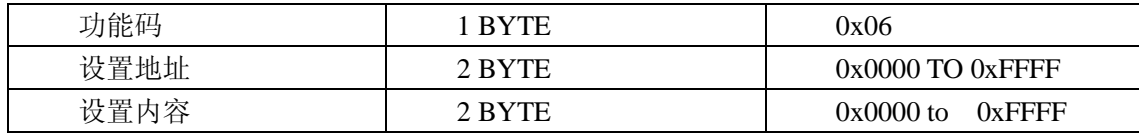

## ■ ②阿尔泰科技 ■

#### **MODBUS** 响应

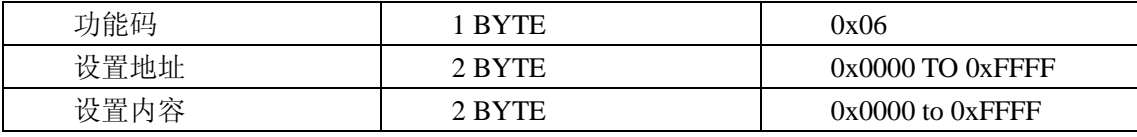

错误 响应

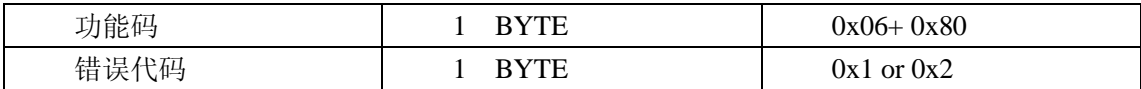

举例

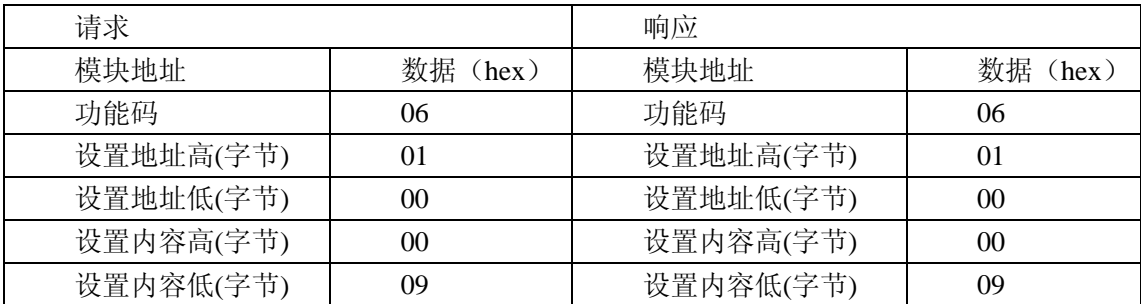

#### <span id="page-8-0"></span>6.2.6 设置多个保持寄存器

功能码:10

#### **MODBUS** 请求

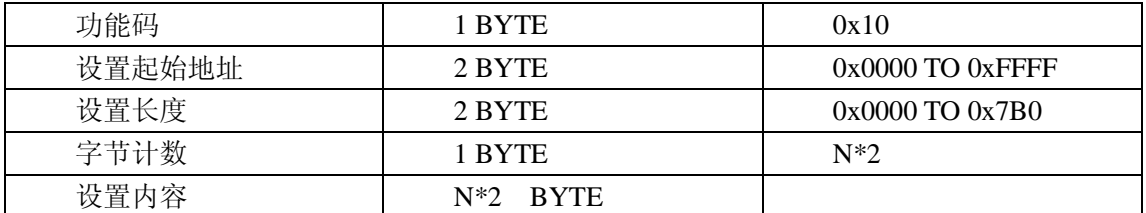

#### **MODBUS** 响应

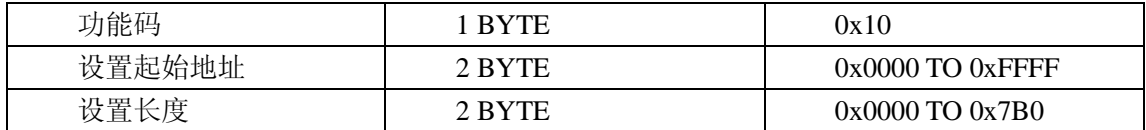

#### 错误 响应

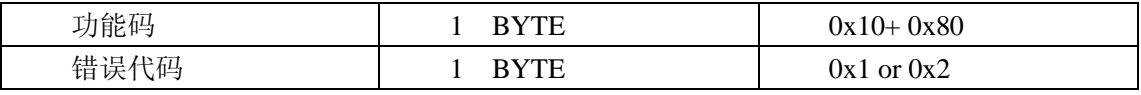

#### 举例

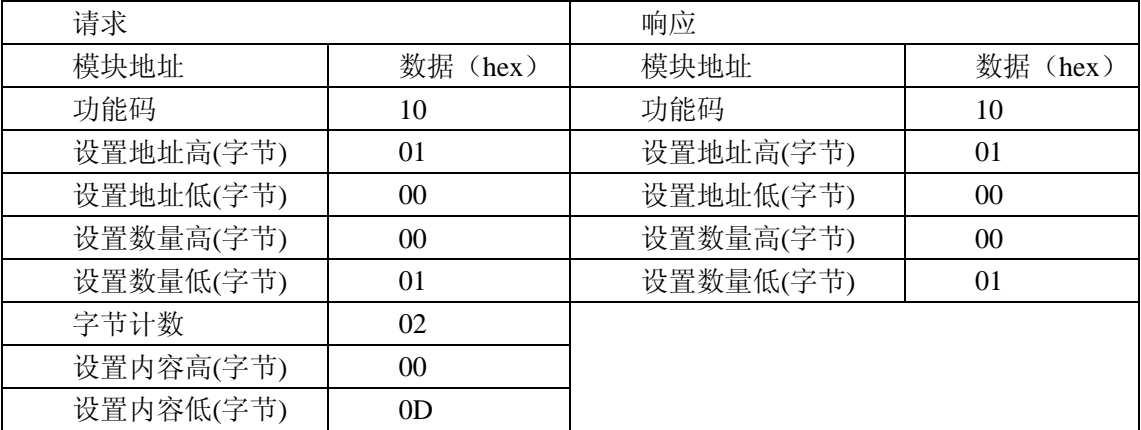

#### <span id="page-9-0"></span>6.3 使用 MODBUS 协议模块注意事项

#### <span id="page-9-1"></span>6.3.1 RTU 帧

使用 RTU 模式, 每发一串完整的数据信息, 称为一个 RTU 帧。每帧发送至少要以 3.5 个字符时 间的间隔开始(如下表中的 T1-T4), 在最后一个有效数据传输完成后, 以一个 3.5 个字符时间的间隔 作为该帧的结束。

消息帧格式表:

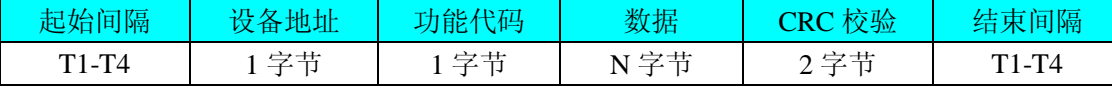

#### <span id="page-9-2"></span>6.3.2 CRC 校验

使用 RTU 模式, 消息帧包括了 CRC 校验值。整个消息帧中, 除 CRC 校验的 2 个字节外的所有 数据均参与 CRC 运算。

CRC 校验值长度为2个字节, 消息帧内数据计算完成后, 将 CRC 运算结果放到本消息的最后。 接收设备收到消息帧后, 重新计算 CRC 校验值, 如和收到的校验值相同, 则说明数据包传输正常; 反之,则有误。

CRC 校验的 C 语言函数如下:

```
-> 函数名称: CRCVerify ()
-> 函数功能: 校验接收和发送的命令(CRC)
-> 函数入口: 校验数据指针
           校验字节的数量
-> 函数出口: 无
WORD CRCVerify (BYTE *pMsg, WORD usDataLen)
\{BYTE ucCRCHi = 0xFF; /* high byte of CRC initialized */
   BYTE ucCRCLo = 0xFF; /* low byte of CRC initialized */
   WORD uIndex = 0:
                           /* will index into CRC lookup table */while (usDataLen--)
                        /* pass through message buffer \frac{k}{4}\left\{ \right.= ucCRCHi ^ *pMsg++ ; /* calculate the CRC */
       uIndex
       ucCRCHi = uccRCLo \land auchCRCHi[uhdex];ucCRCLo = auchCRCLo[uIndex];
    \mathcal{E}return (ucCRCHi << 8 \miducCRCLo);
}/*返回的值即为 RTU 消息帧的校验值*/
/* Table of CRC values for high - order byte \frac{*}{ }static BYTE auchCRCHi[] = \{0x00, 0xC1, 0x81, 0x40, 0x01, 0xC0, 0x80, 0x41, 0x01, 0xC0, 0x80, 0x41, 0x00, 0xC1, 0x81,
0x40, 0x01, 0xC0, 0x80, 0x41, 0x00, 0xC1, 0x81, 0x40, 0x00, 0xC1, 0x81, 0x40, 0x01, 0xC0,
0x80, 0x41, 0x01, 0xC0, 0x80, 0x41, 0x00, 0xC1, 0x81, 0x40, 0x00, 0xC1, 0x81, 0x40, 0x01,
```
#### ■ @阿尔泰科技 |

0xC0, 0x80, 0x41, 0x00, 0xC1, 0x81, 0x40, 0x01, 0xC0, 0x80, 0x41, 0x01, 0xC0, 0x80, 0x41, 0x00, 0xC1, 0x81, 0x40, 0x01, 0xC0, 0x80, 0x41, 0x00, 0xC1, 0x81, 0x40, 0x00, 0xC1, 0x81, 0x40, 0x01, 0xC0, 0x80, 0x41, 0x00, 0xC1, 0x81, 0x40, 0x01, 0xC0, 0x80, 0x41, 0x01, 0xC0, 0x80, 0x41, 0x00, 0xC1, 0x81, 0x40, 0x00, 0xC1, 0x81, 0x40, 0x01, 0xC0, 0x80, 0x41, 0x01, 0xC0, 0x80, 0x41, 0x00, 0xC1, 0x81, 0x40, 0x01, 0xC0, 0x80, 0x41, 0x00, 0xC1, 0x81, 0x40, 0x00, 0xC1, 0x81, 0x40, 0x01, 0xC0, 0x80, 0x41, 0x01, 0xC0, 0x80, 0x41, 0x00, 0xC1, 0x81, 0x40, 0x00, 0xC1, 0x81, 0x40, 0x01, 0xC0, 0x80, 0x41, 0x00, 0xC1, 0x81, 0x40, 0x01, 0xC0, 0x80, 0x41, 0x01, 0xC0, 0x80, 0x41, 0x00, 0xC1, 0x81, 0x40, 0x00, 0xC1, 0x81, 0x40, 0x01, 0xC0, 0x80, 0x41, 0x01, 0xC0, 0x80, 0x41, 0x00, 0xC1, 0x81, 0x40, 0x01, 0xC0, 0x80, 0x41, 0x00, 0xC1, 0x81, 0x40, 0x00, 0xC1, 0x81, 0x40, 0x01, 0xC0, 0x80, 0x41, 0x00, 0xC1, 0x81, 0x40, 0x01, 0xC0, 0x80, 0x41, 0x01, 0xC0, 0x80, 0x41, 0x00, 0xC1, 0x81, 0x40, 0x01, 0xC0, 0x80, 0x41, 0x00, 0xC1, 0x81, 0x40, 0x00, 0xC1, 0x81, 0x40, 0x01, 0xC0, 0x80, 0x41, 0x01, 0xC0, 0x80, 0x41, 0x00, 0xC1, 0x81, 0x40, 0x00, 0xC1, 0x81, 0x40, 0x01, 0xC0, 0x80, 0x41, 0x00, 0xC1, 0x81, 0x40, 0x01, 0xC0, 0x80, 0x41, 0x01, 0xC0, 0x80, 0x41, 0x00, 0xC1, 0x81, 0x40

} ;

/\* Table of CRC values for low–order byte \*/

static char auchCRCLo $[$  $] = \{$ 

0x00, 0xC0, 0xC1, 0x01, 0xC3, 0x03, 0x02, 0xC2, 0xC6, 0x06, 0x07, 0xC7, 0x05, 0xC5, 0xC4, 0x04, 0xCC, 0x0C, 0x0D, 0xCD, 0x0F, 0xCF, 0xCE, 0x0E, 0x0A, 0xCA, 0xCB, 0x0B, 0xC9, 0x09, 0x08, 0xC8, 0xD8, 0x18, 0x19, 0xD9, 0x1B, 0xDB, 0xDA, 0x1A, 0x1E, 0xDE, 0xDF, 0x1F, 0xDD, 0x1D, 0x1C, 0xDC, 0x14, 0xD4, 0xD5, 0x15, 0xD7, 0x17, 0x16, 0xD6, 0xD2, 0x12, 0x13, 0xD3, 0x11, 0xD1, 0xD0, 0x10, 0xF0, 0x30, 0x31, 0xF1, 0x33, 0xF3, 0xF2, 0x32, 0x36, 0xF6, 0xF7, 0x37, 0xF5, 0x35, 0x34, 0xF4, 0x3C, 0xFC, 0xFD, 0x3D, 0xFF, 0x3F, 0x3E, 0xFE, 0xFA, 0x3A, 0x3B, 0xFB, 0x39, 0xF9, 0xF8, 0x38, 0x28, 0xE8, 0xE9, 0x29, 0xEB, 0x2B, 0x2A, 0xEA, 0xEE, 0x2E, 0x2F, 0xEF, 0x2D, 0xED, 0xEC, 0x2C, 0xE4, 0x24, 0x25, 0xE5, 0x27, 0xE7, 0xE6, 0x26, 0x22, 0xE2, 0xE3, 0x23, 0xE1, 0x21, 0x20, 0xE0, 0xA0, 0x60, 0x61, 0xA1, 0x63, 0xA3, 0xA2, 0x62, 0x66, 0xA6, 0xA7, 0x67, 0xA5, 0x65, 0x64, 0xA4, 0x6C, 0xAC, 0xAD, 0x6D, 0xAF, 0x6F, 0x6E, 0xAE, 0xAA, 0x6A, 0x6B, 0xAB, 0x69, 0xA9, 0xA8, 0x68, 0x78, 0xB8, 0xB9, 0x79, 0xBB, 0x7B, 0x7A, 0xBA, 0xBE, 0x7E, 0x7F, 0xBF, 0x7D, 0xBD, 0xBC, 0x7C, 0xB4, 0x74, 0x75, 0xB5, 0x77, 0xB7, 0xB6, 0x76, 0x72, 0xB2, 0xB3, 0x73, 0xB1, 0x71, 0x70, 0xB0, 0x50, 0x90, 0x91, 0x51, 0x93, 0x53, 0x52, 0x92, 0x96, 0x56, 0x57, 0x97, 0x55, 0x95, 0x94, 0x54, 0x9C, 0x5C, 0x5D, 0x9D, 0x5F, 0x9F, 0x9E, 0x5E, 0x5A, 0x9A, 0x9B, 0x5B, 0x99, 0x59, 0x58, 0x98, 0x88, 0x48, 0x49, 0x89, 0x4B, 0x8B, 0x8A, 0x4A, 0x4E, 0x8E, 0x8F, 0x4F, 0x8D, 0x4D, 0x4C, 0x8C, 0x44, 0x84, 0x85, 0x45, 0x87, 0x47, 0x46, 0x86, 0x82, 0x42, 0x43, 0x83, 0x41, 0x81, 0x80, 0x40

} ;

#### <span id="page-10-0"></span>6.3.3 发送数据帧时的寄存器地址填写

在发送的数据帧中,需要指定要访问的寄存器地址。在本公司的 MODBUS 协议地址分配表中, 寄存器的地址 = 数据帧中寄存器的地址 + 1。举例来说,需要访问输入寄存器的 30257 地址,其中 "3"为输入寄存器地址的前缀,在某些组态软件中会用到,但是"3"不作为寄存器地址。"0257" 是十进制数,表示寄存器地址,如果客户自己编写程序,则在发送的数据帧中,寄存器地址应填写"256" (即 0x0100); 如果在组态软件中, 则直接填写"257"即可。

北京阿尔泰科技发展有限公司 服务热线: 400-860-3335 邮编: 100086 传真: 010-62901157